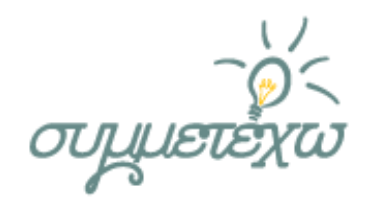

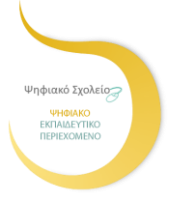

# Η ανεστραμμένη μάθηση στη δημοτική εκπαίδευση

**Τσιούλης Αλέξιος,** *ΠΕ 70* **Μπασέλα Δάφνη,** *ΠΕ 70*

**2/θ Δημοτικό Σχολείο Μαλεσιάδας Αιτωλοακαρνανίας**

Μαλεσιάδα, Μάιος 2018

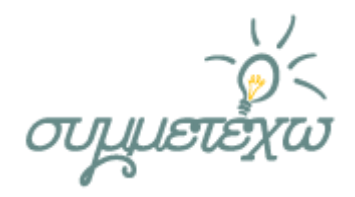

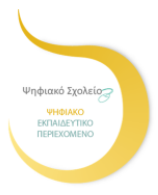

# **1.Συνοπτική περιγραφή της ανοιχτής εκπαιδευτικής πρακτικής**

#### **Σχεδιασμός:**

Η ανεστραμμένη μάθηση είναι μια βοήθεια στην εκπαιδευτική διαδικασία, καθώς βασικός σκοπός της είναι να επιτρέψει στον/στη μαθητή/τρια να δοκιμάσει τη διαδικασία μάθησης πριν από την τάξη και για τον/την εκπαιδευτικό να υποστηρίξει, να ξεκαθαρίσει τις αβεβαιότητες των μαθητών/τριών και να τους/τις καταστήσει επαρκείς κατά τη διάρκεια του μαθήματος. Η ανεστραμμένη μάθηση είναι μία παιδαγωγική προσέγγιση, κατά την οποία η διδασκαλία κινείται από το επίπεδο μάθησης της ομάδας στο αντίστοιχο ατομικό, με άμεσο επακόλουθο η ομάδα να μετασχηματίζεται σε δυναμικό, διαδραστικό και μαθησιακό περιβάλλον, όπου ο/η εκπαιδευτικός καθοδηγεί τους/τις μαθητές/τριες, ενώ οι ίδιοι/ες εφαρμόζουν έννοιες και τους/τις εμπλέκει δημιουργικά στο εκάστοτε γνωστικό αντικείμενο. Η ανεστραμμένη τάξη ενέχει δύο καθοριστικά στοιχεία: τη μετακίνηση της διάλεξης έξω από την τάξη και τη μεταφορά αναθέσεων πρακτικών εφαρμογών από το επίπεδο της κατ' οίκον εργασίας στο αντίστοιχο της τάξης.

#### **Πρακτική:**

Η ανεστραμμένη μάθηση επιτρέπει μια ποικιλία μοντέλων μάθησης, ενώ παράλληλα οι εκπαιδευτικοί αναδιατάσσουν το μαθησιακό περιβάλλον, για να φιλοξενήσουν ένα μάθημα ή μια ενότητα, αλλά και για να υποστηρίξουν είτε την ομαδική εργασία ή την ανεξάρτητη μελέτη. Η ανεστραμμένη τάξη είναι μια μορφή μεικτής μάθησης, κατά την οποία οι μαθητές/τριες μαθαίνουν το διαδικτυακό περιεχόμενο, παρακολουθώντας βίντεο-διαλέξεις, συνήθως στο σπίτι, και η κατ' οίκον εργασία συνεχίζεται στην τάξη με τους/τις εκπαιδευτικούς και τους/τις μαθητές/τριες να συζητούν και να επιλύουν απορίες. Επιπλέον, οι εκπαιδευτικοί που αναστρέφουν τις τάξεις τους είναι ευέλικτοι στις προσδοκίες τους ως προς τα χρονοδιαγράμματα που θέτουν στους/στις μαθητές/τριες ως προς τη μάθηση ή τις δικές τους αξιολογήσεις, ενώ συνάμα δημιουργούν ευέλικτες συνθήκες, στις οποίες οι μαθητές/τριες επιλέγουν πότε και πού μαθαίνουν. Η αλληλεπίδραση εκπαιδευτικού-μαθητή/τριας είναι πιο εξατομικευμένη, ενώ ακόμη τονίζεται ιδιαίτερα η καθοδήγηση αντί της διάλεξης.

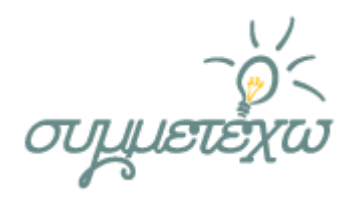

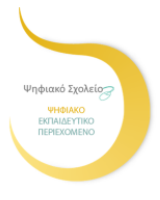

# **2.Σχεδιασμός της ανοιχτής εκπαιδευτικής πρακτικής**

### **2.1 Στοιχεία σχεδιασμού**

### **2.2 Διδακτικοί στόχοι**

#### *Στόχοι σχετικοί με το γνωστικό αντικείμενο:*

Οι μαθητές/τριες με την ολοκλήρωση της διδασκαλίας της ενότητας θα πρέπει:

να γνωρίζουν τα μέρη από τα οποία αποτελείται ένα ποτάμι να ονομάζουν τα μεγαλύτερα ποτάμια της Ελλάδας να εντοπίζουν στον χάρτη τα μεγαλύτερα ποτάμια της Ελλάδας και να περιγράφουν τα βασικά χαρακτηριστικά τους *Βιβλίο δασκάλου (Γεωγραφία, Ε' τάξη)*

#### *Στόχοι* **σχετικοί με δεξιότητες που αφορούν στο γνωστικό αντικείμενο:**

Οι μαθητές/τριες με την ολοκλήρωση της διδασκαλίας της ενότητας θα πρέπει:

α) να σχεδιάζουν ποτάμια επάνω σε γεωμορφολογικό χάρτη

#### *Στόχοι σχετικοί με τη χρήση της τεχνολογίας:*

Ειδικότερα, πρωταρχικοί στόχοι της ανεστραμμένης τάξης είναι να αυξηθούν τα επιτεύγματα των μαθητών/τριών μέσω βελτιώσεων της κατ' οίκον εργασίας, να αναπτυχθεί μια αποτελεσματικότερη χρήση του χρόνου που αφιερώνεται στους/στις μαθητές/τριες στην αίθουσα διδασκαλίας, αλλά και να μεγιστοποιηθεί η χρήση των τεχνολογιών που είναι διαθέσιμες στους/στις μαθητές/τριες μέσα και έξω από το σχολείο, να βελτιωθεί η παροχή της μάθησης που αναλαμβάνεται εκτός σχολείου και να αυξηθεί ο αριθμός των ανεξάρτητων και στοχαστικών μαθητών/τριών.

Δευτερευόντως, επιδιώκεται να τονωθεί το ενδιαφέρον γύρω από την κατ' οίκον εργασία, να αυξηθεί το ποσοστό των μαθητών/τριών που υποβάλλουν μια ποιοτική εργασία, η οποία υλοποιήθηκε κατ' οίκον, και να προωθηθεί η ανεξάρτητη μάθηση. Πριν από το μάθημα ο/η εκπαιδευτικός της τάξης κατευθύνει τους/τις μαθητές/τριες προς συγκεκριμένες πηγές (κυρίως διαδικτυακές), τις οποίες επεξεργάζονται.

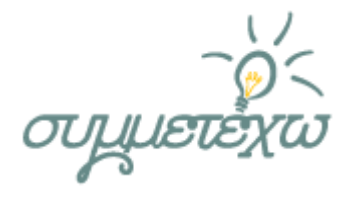

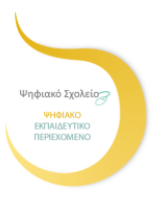

#### *Στόχοι σχετικοί με τις κοινωνικές δεξιότητες:*

Οι μαθητές/τριες:

- α) να κατανοήσουν την έννοια της ομάδας
- β) να προάγουν τη μεταξύ τους συνεργασία και να επικοινωνήσουν

## **3.Πραγματοποίηση της ανοιχτής εκπαιδευτικής πρακτικής**

### **3.1 Περιβάλλον – πλαίσιο**

Η εφαρμογή [Edpuzzle](https://edpuzzle.com/) είναι μια διαδικτυακή υπηρεσία, που δίνει τη δυνατότητα στους/στις εκπαιδευτικούς να μετατρέψουν βίντεο του διαδικτύου σε βίντεο-διαλέξεις, προσθέτοντας τα δικά τους ηχητικά σχόλια, αλλά και ερωτήσεις κατανόησης ανοιχτού ή κλειστού τύπου. Πιο συγκεκριμένα, ενσωματώνεται και δημιουργείται μια νέα κατ' οίκον στρατηγική που δίνει έμφαση στην ποιότητα της μάθησης και της προόδου των μαθητών/τριών, αναθεωρείται ο σκοπός της πρόσθετης εργασίας, έξω από την τάξη, στην οποία οι μαθητές/τριες συμμετέχουν και προσδιορίζονται τα θετικά σημεία, καθώς και οι αδυναμίες της προκειμένης διαδικασίας κατά τα διάφορα στάδια εφαρμογής και εδραίωσης.

Αποτέλεσμα όλου αυτού είναι πως οι μαθητές/τριες παρακολουθούν το επόμενο μάθημα οπλισμένοι/ες με πολλές γνώσεις και ερωτήσεις, έτοιμοι/ες να προεκτείνουν την κατανόηση και τη δεξιότητά τους. Αυτές οι πληροφορίες μπορούν στη συνέχεια να χρησιμοποιηθούν από τον/την εκπαιδευτικό για να ενημερώσει τον προγραμματισμό της επόμενης συνεδρίας στην τάξη.

### **3.2 Ηλικιακή ομάδα**

Δημοτικό Σχολείο Τάξη: Ε' & Στ' Αγόρια: 2 - Κορίτσια: 5 Εθνικότητα: ελληνική Πολιτισμικό περιβάλλον: αγροτικό

### **3.3 Πρότερες γνώσεις και διάρκεια εφαρμογής**

Πρότερες γνώσεις γνωστικού αντικειμένου: Οι μαθητές/τριες να: α) χρησιμοποιούν τον χάρτη, ως εργαλείο για τη μελέτη του κόσμου β) να αναγνωρίζουν βασικά χαρακτηριστικά του φυσικού περιβάλλοντος

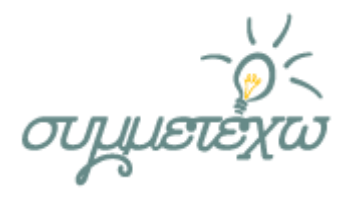

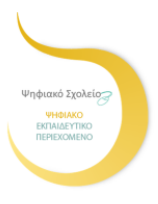

Πρότερες γνώσεις τεχνολογίας: Οι μαθητές/τριες να: α) να χρησιμοποιούν τη διαδικτυακή εφαρμογή: Edpuzzle β) να χρησιμοποιούν το πρόγραμμα οπτικοποίησης: Google Earth

**Διάρκεια:** 2 διδακτικές ώρες

### **3.4 Αναλυτική περιγραφή της πραγματοποίησης της ανοιχτής εκπαιδευτικής πρακτικής**

**Γεωγραφία Ε' τάξης: Ενότητα: 19 - Τα ποτάμια της Ελλάδας**

Διάρκεια: 2 διδακτικές ώρες Είδος δραστηριότητας: συζήτηση-καθοδήγηση Οργάνωση τάξης: 2 μεικτές ομάδες Ρόλος του διδάσκοντα: ενθαρρυντικός, υποστηρικτικός, συμβουλευτικός Σύνδεση με τους διδακτικούς στόχους: όλοι Ψηφιακό εκπαιδευτικό περιεχόμενο: Edpuzzle, Google Earth

#### **Περιγραφή:**

Ενδεικτικό παράδειγμα:

Αρχικά, πλοηγούμαστε στη σελίδα Edpuzzle. Αν είναι η πρώτη φορά που την επισκεπτόμαστε, πρέπει να ξεκινήσουμε με "sign in". Σε διαφορετική περίπτωση, προχωρούμε σε "log in". Στο σημείο αυτό, μας δίνεται η δυνατότητα να εισέλθουμε ως δάσκαλοι/ες ή ως μαθητές/τριες.

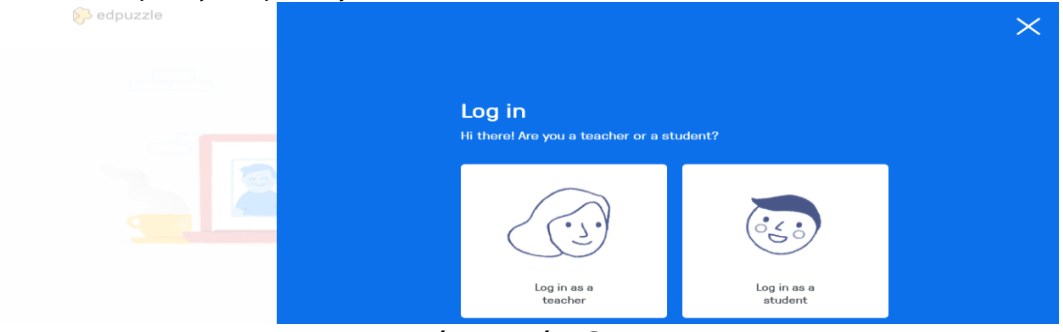

#### Εικόνα 1 - Είσοδος Edpuzzle

Επιλέγουμε να συνδεθούμε ως δάσκαλοι/ες. Μας ζητείται το "mail" και ο κωδικός μας ή συνδεόμαστε μέσω λογαριασμού της "Google", καθώς και "Edmodo" .Με αυτό τον τρόπο βρισκόμαστε στο περιβάλλον "Edpuzzle".

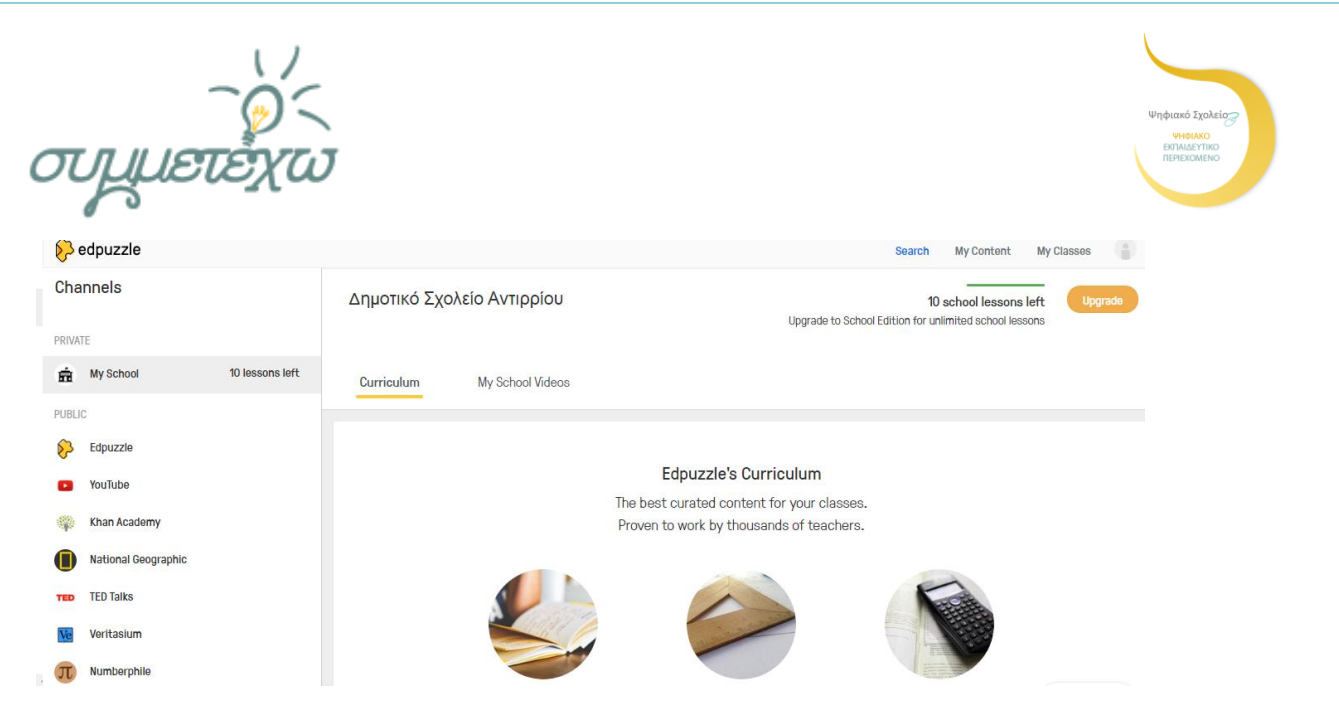

Εικόνα 2 - Σύνδεση Edpuzzle

Εδώ, θα πρέπει να αναζητήσουμε το βίντεο που θέλουμε να επεξεργαστούμε. Στο αριστερό πεδίο, μας προσφέρονται οι σχετικές επιλογές αναζήτησης. Αφού το εντοπίσουμε, συνεχίζουμε με το στάδιο της επεξεργασίας.

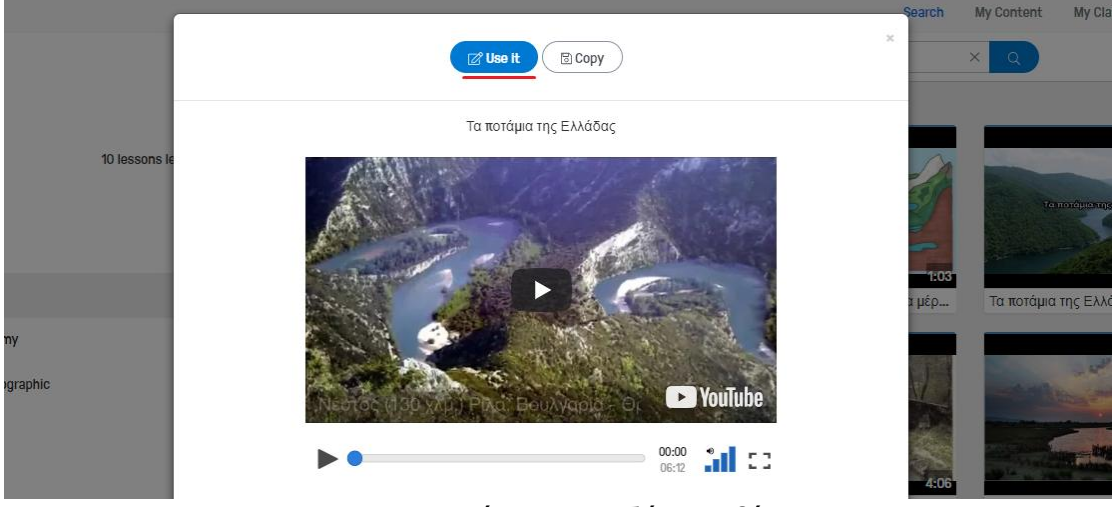

Εικόνα 3 - Αναζήτηση βίντεο

Υπάρχουν τέσσερα διαφορετικά είδη επεξεργασίας στο Edpuzzle.

To πρώτο αφορά στο «κόψιμο» του βίντεο, όπου μπορούμε να ρυθμίσουμε το μέγεθός του, όπως επιθυμούμε.

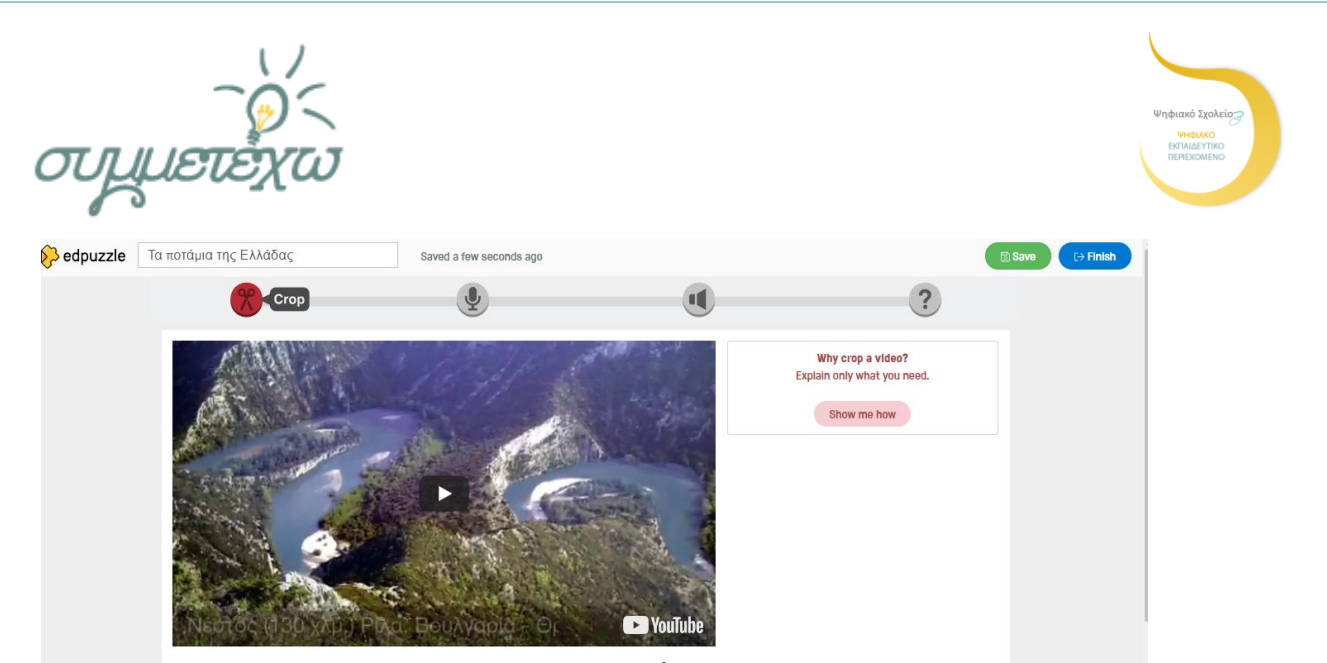

Εικόνα 4 - «Κόψιμο» βίντεο

Το δεύτερο συνδέεται με την ηχογράφηση. Με το "audio track" ηχογραφούμε τη φωνή μας, η οποία καλύπτει κάθε ενσωματωμένο ήχο του βίντεο.

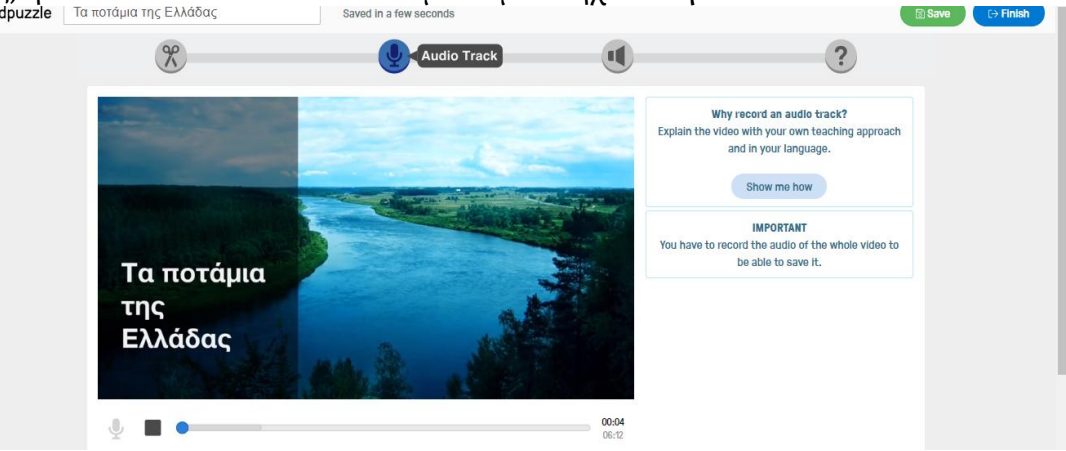

Εικόνα 5 - Ηχογράφηση

Αν δεν επιθυμούμε να εγγράψουμε τη φωνή μας στο βίντεο, τότε μας δίνεται η δυνατότητα να χρησιμοποιήσουμε το τρίτο είδος, δηλαδή το "audio notes", που σχετίζεται με ένα δικό μας ηχογραφημένο σχόλιο, ενώ συνάμα εμείς επιλέγουμε και το χρονικό σημείο του βίντεο, όπου θα εμφανιστεί στους/στις μαθητές/τριές μας.

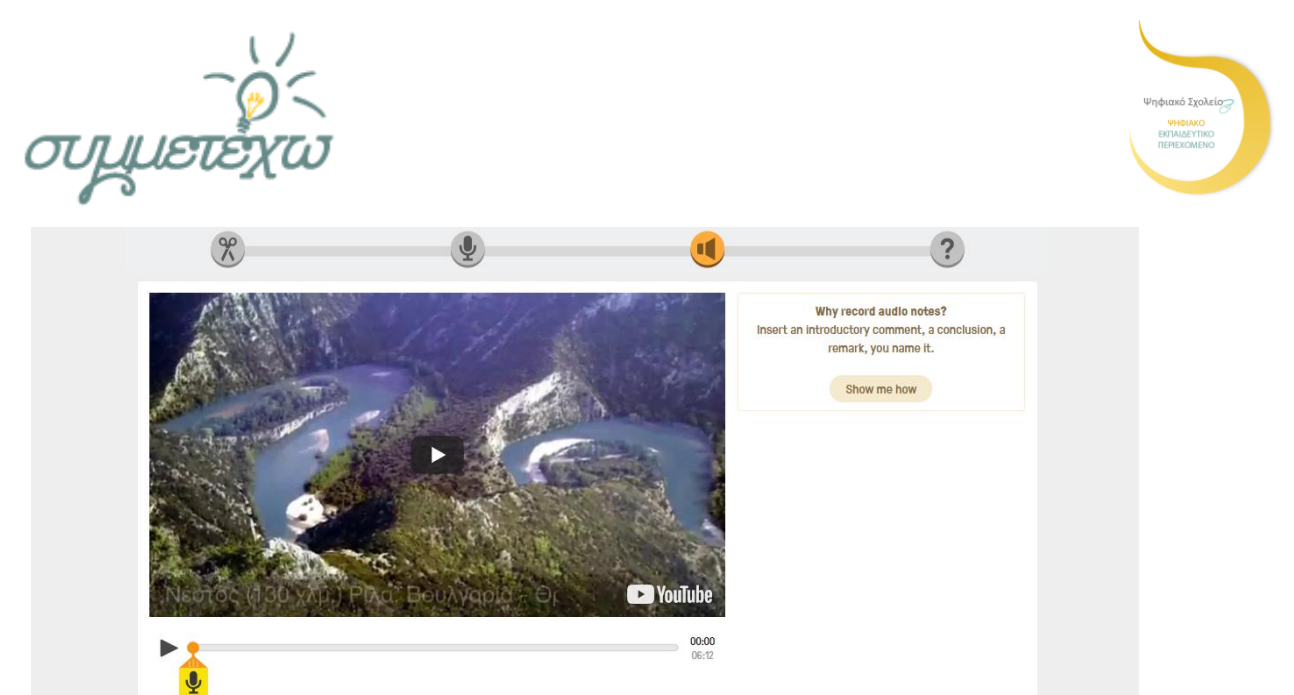

Εικόνα 6 - Ηχητικό σχόλιο

Το τέταρτο αφορά στο "quizzes" και πρόκειται για ερωτήσεις μέσω των οποίων ελέγχουμε, αν όσα παρουσίασε το βίντεο έγιναν κατανοητά ή σημειώνουμε κάποιο σχόλιο. Υπάρχουν οι εξής τρεις επιλογές:

1.Θέτουμε μία ανοιχτή ερώτηση σε σημείο του βίντεο που εμείς έχουμε επιλέξει.

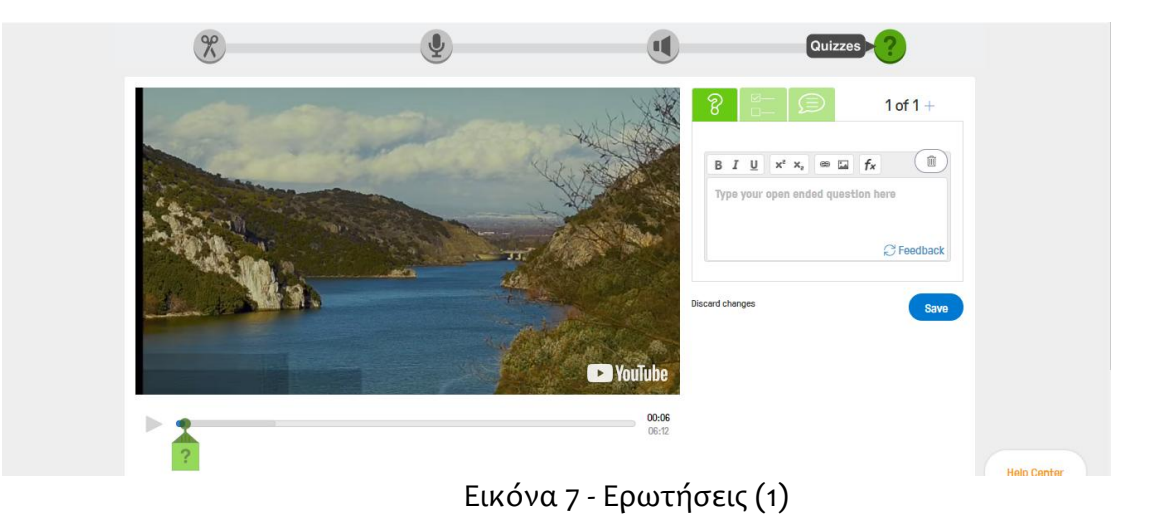

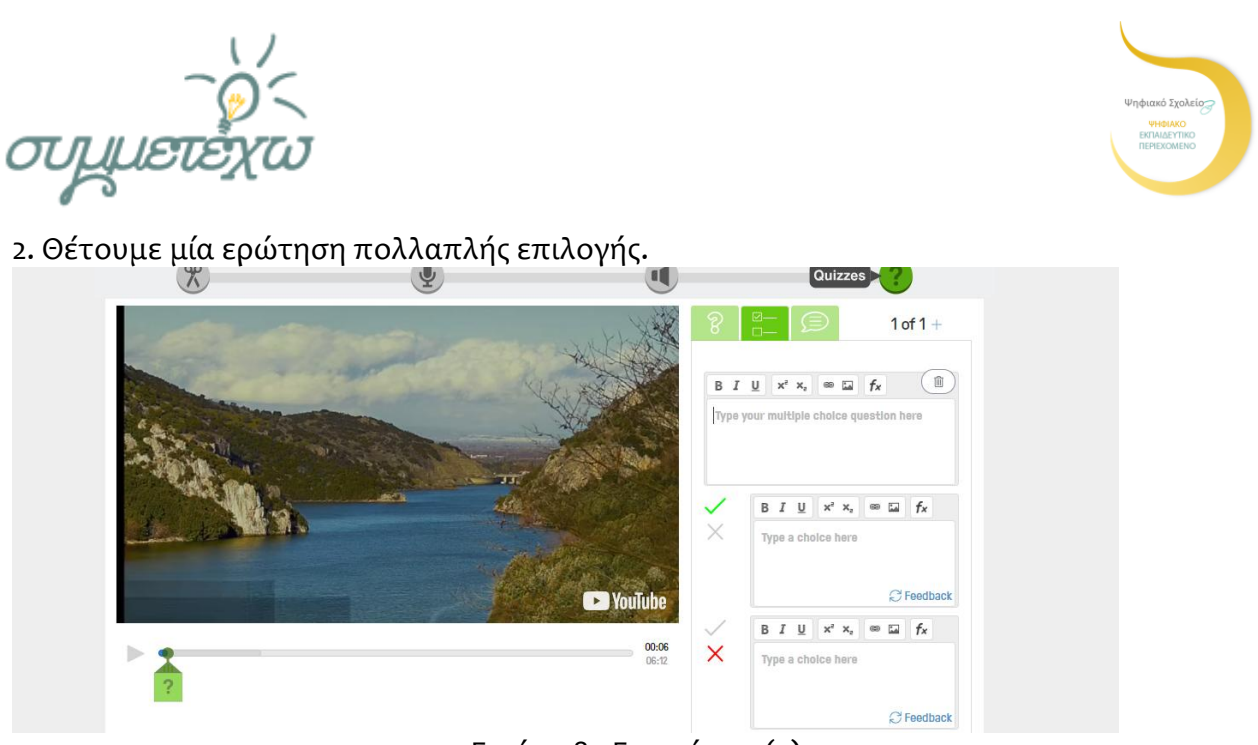

Εικόνα 8 - Ερωτήσεις (2)

3.Σημειώνουμε ένα σχόλιο που μπορεί να περιέχει μία επισήμανση προς τους/τις μαθητές/τριες.

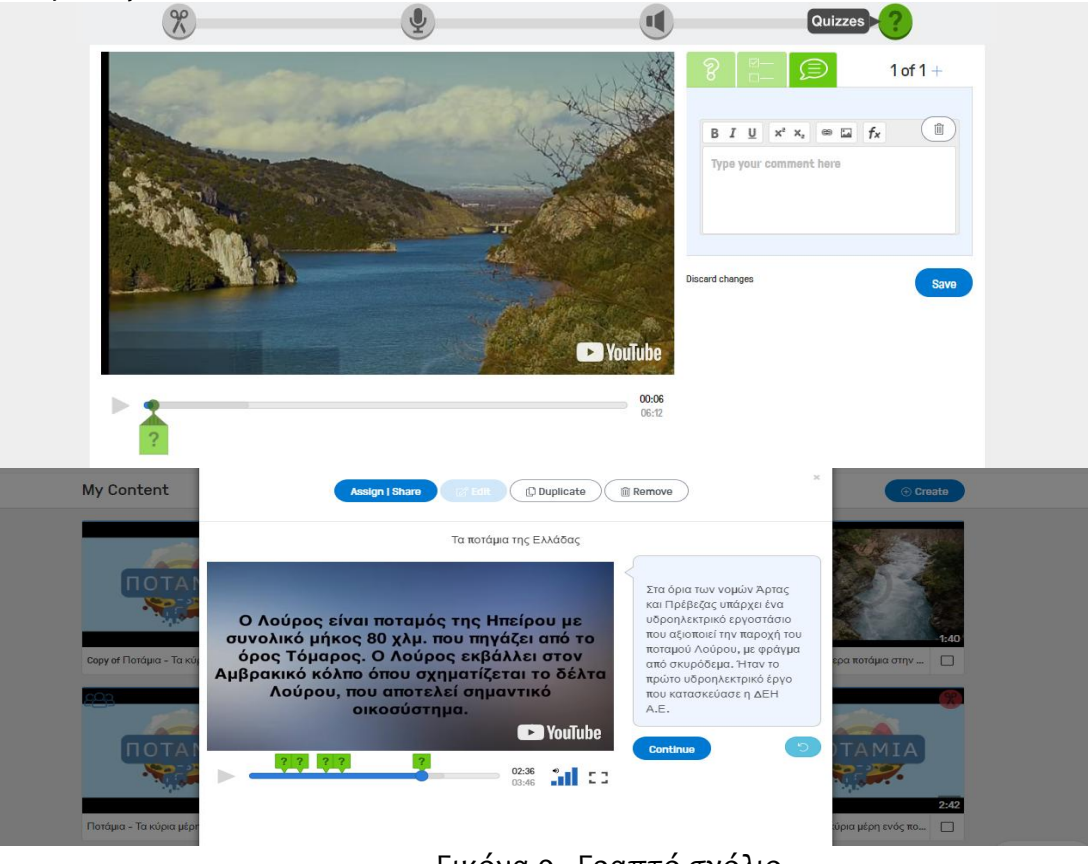

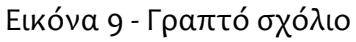

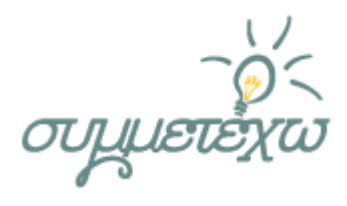

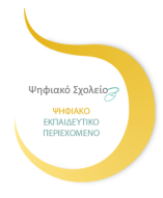

Αφού ολοκληρώσουμε την επεξεργασία του βίντεο, επιλέγουμε "Finish", αναδύεται το αντίστοιχο παράθυρο, που μας ζητά να το παραπέμψουμε στην τάξη που έχουμε δημιουργήσει. Μάλιστα, μας παρέχει έναν σύνδεσμο, μέσω του οποίου μπορούμε να το μοιραστούμε δημόσια.

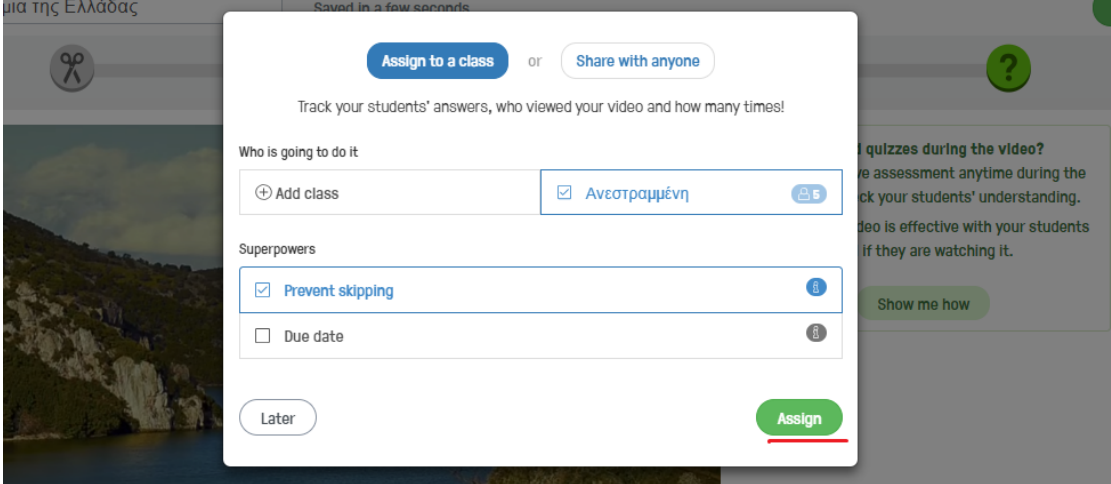

Εικόνα 10 - Δημιουργία τάξης

Με αυτό τον τρόπο το βίντεό μας τοποθετείται στην αρχική μας σελίδα. edpuzzle Search My Content My Classes

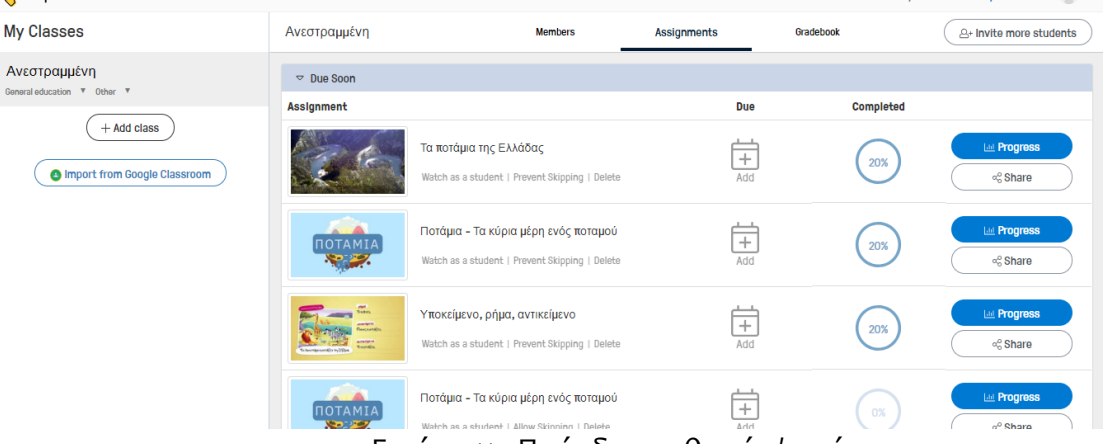

Εικόνα 11 - Πρόοδος μαθητών/τριών

Εκεί, οι μαθητές/τριές μας είναι σε θέση να το παρακολουθήσουν, όποτε θέλουν και όσες φορές θέλουν, απατώντας στις ερωτήσεις και ακούγοντας τα ηχογραφημένα σχόλιά μας. Ως εκπαιδευτικοί μπορούμε να παρακολουθήσουμε την πορεία τους Δηλαδή, πόσες φορές το παρακολούθησαν, αν απάντησαν σωστά και σε ποιο στάδιο βρίσκονται, διαμέσου της εντολής "progress".

Επισημάνσεις:

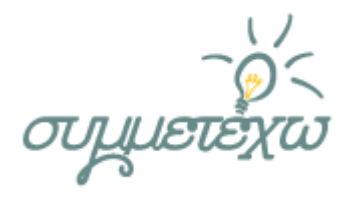

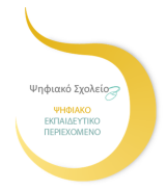

Εναλλακτικά μπορούν να χρησιμοποιηθούν παρόμοιες εφαρμογές όπως: e-me, Khan Academy, Coursera, CourseFinder, Eureka. in NSES, Grok Learning, Brilliant.org, eduCanon, Hexib, RoaldoEdu, COLLEGE STASH, Curcle, Degreed, FUN MOOC, HiHaHo, KnowledgeHut, MyEducationPath, Quick Code.

Το βίντεο που χρησιμοποιήθηκε στην παρούσα εφαρμογή ονομάζεται: «Τα ποτάμια της Ελλάδας» και ανήκει στον κ. Καραoλίδη Νικόλαο, ο οποίος και μας παραχώρησε το δικαίωμα χρήσης του.

#### **Αποτελέσματα της δραστηριότητας:**

Στα θετικά σημεία, αξίζει να συμπεριλάβουμε πως παρέχεται το περιεχόμενο των μαθημάτων στους/στις μαθητές πριν από το μάθημα, βελτιώνεται η ποιότητα της διαφοροποίησης, οι μαθητές/τριες έχουν τον έλεγχο της ροής της μάθησης, οι προβληματισμοί των ίδιων λειτουργούν θετικά, ενώ παράλληλα τους/τις δίνεται η ευκαιρία να καταστούν ανεξάρτητοι/ες κατά τη μάθησή, υποστηρίζοντας ο/η ένας/μια τον/την άλλον/η, χρησιμοποιώντας την τεχνολογία προς ενίσχυση της εμπειρίας και παρακολουθώντας πιο στοχευμένα μαθήματα στο σχολείο.

Όνομα μαθησιακού αντικειμένου: Γεωγραφία Ε' Δημοτικού

Τίτλος ψηφιακού πόρου: Edpuzzle Google Earth

# **4.Στοιχεία τεκμηρίωσης και επέκτασης της ανοιχτής εκπαιδευτικής πρακτικής**

### **4.1 Εκπαιδευτική τεχνική σε σημαντικά στιγμιότυπα**

Η ανεστραμμένη τάξη άλλαξε ριζικά τον τρόπο που διδάσκουν οι εκπαιδευτικοί, καθώς πλέον είναι ικανοί/ές να γνωρίσουν καλύτερα τους/τις μαθητές/τριες τους, προσεγγίζοντας καλύτερα τις εκπαιδευτικές ανάγκες του/της καθενός/μιας. Η ανασκόπηση της βιβλιογραφίας ενισχύει την αίσθηση πως η ανεστραμμένη τεχνική είναι χρήσιμη στη βελτιστοποίηση του χρόνου της τάξης, την υποστήριξη της ανάπτυξης ανώτερης κλίμακας δεξιοτήτων σκέψης, αλλά και τη βελτίωση του σχήματος εκπαιδευτικός-μαθητής/τρια και των συνεργατικών αλληλεπιδράσεων.

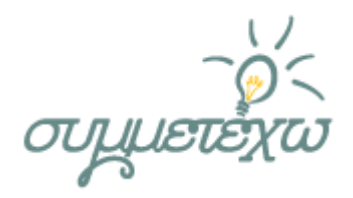

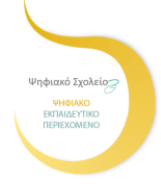

### **4.2 Σχέση με άλλες ανοιχτές εκπαιδευτικές πρακτικές**

Πρόκειται για μια πρωτότυπη πρακτική, που προέκυψε ως διδακτικό εργαλείο σχετικά με την παρούσα διδακτική ενότητα του γνωστικού αντικειμένου της Γεωγραφίας και τη σύνδεσή της με την τεχνική της ανεστραμμένης τάξης.

### **4.3 Αξιοποίηση, γενίκευση, επεκτασιμότητα**

Φυσικά, η παρούσα διδακτική πρακτική θα μπορούσε να αξιοποιηθεί όχι μόνο ως προς τη διδασκαλία της συγκεκριμένης διδακτικής ενότητας και του παρόντος γνωστικού αντικειμένου, αλλά βασιζόμενη σε αυτή θα μπορούσαν να δημιουργηθούν διδακτικές παρεμβάσεις ποικίλων γνωστικών περιοχών, αναδεικνύοντας τόσο τη χρήση της εφαρμογής Edpuzzle, όσο και των θετικών επιρροών του ανεστραμμένου μοντέλου μάθησης.

# **5.Πρόσθετο υλικό που αξιοποιήθηκε**

Αναφέρετε εδώ τυχόν πρόσθετο υλικό που αξιοποιήθηκε.

- 1. Βιβλία: Διαδραστικό σχολικό βιβλίο μαθητή, βιβλίο δασκάλου
- 2. Χάρτες: Γεωμορφολογικός χάρτης
- 3.Φωτογραφίες: Ποτάμιες περιοχές
- 4. Websites: Edpuzzle, Google Earth